## **FreeBSD security exercises**

## **1. Figure out what is running on your machine**

There are quite a few ways to approach this, but very quickly here are some useful commands:

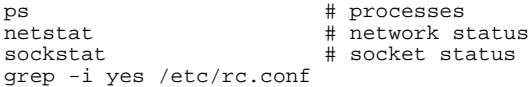

You should, as usual, read the man pages for "ps", "netstat", "sockstat". On other versions of Unix you may have the command "lsof" (List Open Files), and this can be installed as an optional extra package under FreeBSD too if you wish.

Now here are some good options:

\$ ps -auxw | less \$ netstat -an -f inet \$ sockstat -4 -l

You should try all of these commands and analyse what is being shown. For example, the command "sockstat -4 -l" may produce:

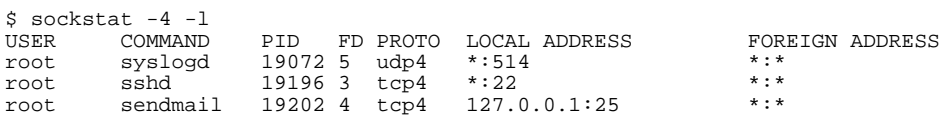

What you are seeing is that the syslog daemon is listening for UDP traffic on port 514; sshd is listening for TCP connections on port 22; and sendmail is listening for TCP connections on port 25, but is only listening on IP address 127.0.0.1. That's the loopback address, so will only accept mail generated within the same machine, not from outside.

An easy way to check what you've chosen to start at system boot is:

\$ grep -i yes /etc/rc.conf

although some things may be started by default anyway. You can look through /etc/defaults/rc.conf for these, or try:

\$ grep -i '="yes"' /etc/defaults/rc.conf

Finally, in a perfect world you should be able to type:

```
$ ps -auxw | less
```
and know what each and every item in the process list means and does. You can look for unusual items, and use available resources like "man" to try to figure out what all the items in the list mean.

## **2. Turn off any unnecessary services**

This exercise is very simple and short. You just finished looking at your system in much more detail. Did you see anything that should not be running, starting, etc? This is a *very* subjective question. If you did find something, then the likely place to turn the item off will be in the file

```
/etc/rc.conf
```
You usually do this by immediately shutting it down with:

```
# /etc/rc.d/service stop
```
(or just by 'kill *pid*'), and then adding an entry to /etc/rc.conf that reads:

service\_enable="NO"

As you are using a fresh install of FreeBSD and it is a fairly minimal install there is probably nothing that needs to be turned off right now, but if you think there is, call an instructor over to discuss the item.

## **3. Understand your logs**

On a daily basis your server will receive two emails that are generated from a script that is run via the crontab facility. This script reads your log files, checks your system state, etc. and then generates the summary reports for you. The

reports can be very useful, particularly if you do not have additional logging facilities in place to warn you immediately of potential attacks.

First, have a look at the file:

\$ less /etc/syslog.conf

to understand where logs are generated on your machine (full details of this file are in 'man syslog.conf', of course). Now go to the directory /var/log

\$ cd /var/log

and look at all the log files available to you. These files can be invaluable when troubleshooting problems and checking for potential security issues.

The log you are probably going to look at the most is "messages".

Feel free to look at some/all of the log files. Some of the files are not text files, so you won't want to type them to the screen. And, some are empty. A quick way to check what files are text, binary, data, or empty is to do the following:

# cd /var/log # file \*

The 'file' command tells you what type of file a file is, and the shell expands '\*' to all the filenames in the current directory. The output from this command may look something like this:

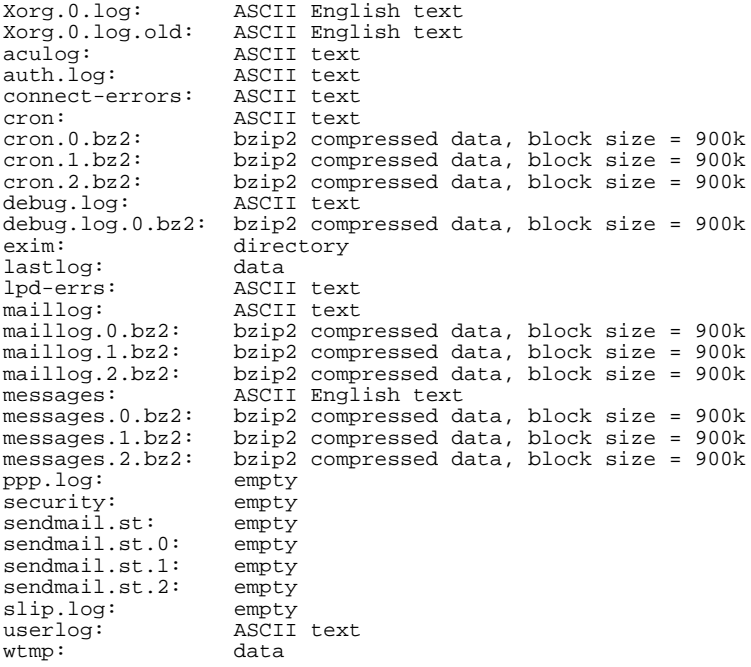

Files that are gzip compressed or bzip2 compressed can be read using one of the following commands:

# gzip -dc filename.gz | less # bzip2 -dc filename.bz2 | less

On a daily basis your server will receive two emails that are generated from a script that is run via the crontab facility. This script reads your log files, checks your system state, etc. and then generates the summary reports for you. The reports can be very useful, particularly if you do not have additional logging facilities in place to warn you immediately of potential attacks.

If you want to generate the daily summary of your server right no you can issue the following command:

# periodic daily

It might take a minute or so to complete. Now type:

# mail Mail version 8.1 6/6/93. Type ? for help. "/var/mail/root": 2 messages 2 new >N 1 root@localhost.local Sun Jan 9 11:02 37/1039 "localhost.localdomain" N 2 root@localhost.local Sun Jan 9 11:02 72/2440 "localhost.localdomain"

Press "1" to see the first message. Press spacebar to scroll. Press "2" to see the next message. Type "quit" to exit from mail.

Normally you'd set up a mail alias so that these system messages go somewhere other than to "root".

You can look at your crontab file, /etc/crontab, to see how and at what time the daily cron items are done. For more information see

\$ man cron \$ man -a crontab

If you want to see how the periodic script works you can look at the file /etc/defaults/periodic.conf. It runs various scripts which are under the directory /etc/periodic:

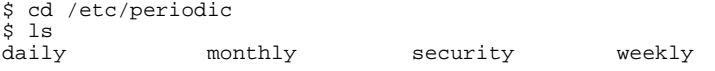

Now look in one of the directories, like 'daily':

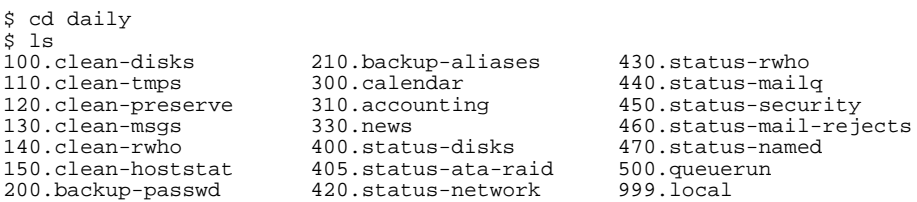

These are all the scripts that can be run (if enabled in /etc/defaults/periodic.conf) each time the crontab calls the 'periodic daily' command.

This is quite an advanced and complex topic, but it's important to begin to understand what is going on in the background on your machine.